## 2 Finish Windows setup

Afslut Windows installation | Suorita Windows-asennus loppuun Fullfør oppsett av Windows | Slutför Windows-inställningen

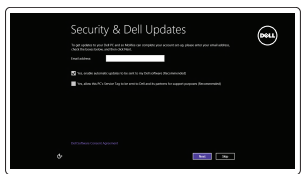

Get using now so you can frish setting up your PC. If you're not sure which network to pick, ask the p

A Wireless

## Locate your Dell apps

Find dine Dell-apps | Paikanna Dell-sovellukset Finn dine Dell-apper | Hitta dina Dell-appar

# ▕▐₹▏

## Learn how to use Windows

Lær hvordan du bruger Windows | Opi käyttämään Windowsia Lær hvordan du kan bruke Windows | Lär dig att använda Windows

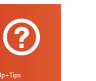

Hurtig startguide **Hurtigstart** 

## My Dell

Min Dell | Dell-tietokoneeni Min Dell | Min Dell

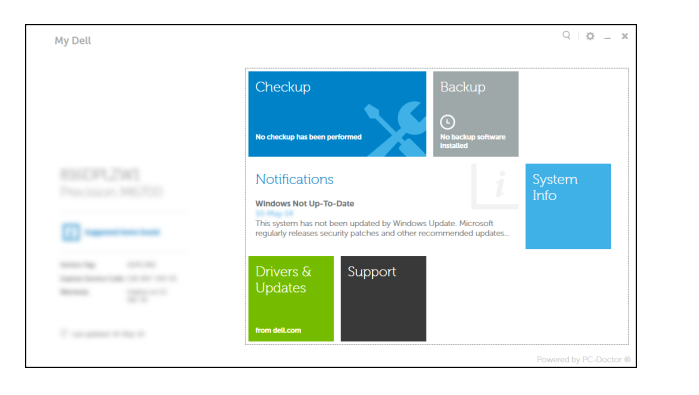

## Connect the power adapter and 1 press the power button

Tilslut strømadapteren og tryk på tænd/sluk-knappen Kytke verkkolaite ja paina virtapainiketta Slik kobler du til strømadapteren og trykker på strømknappen Anslut strömadaptern och tryck på strömbrytaren

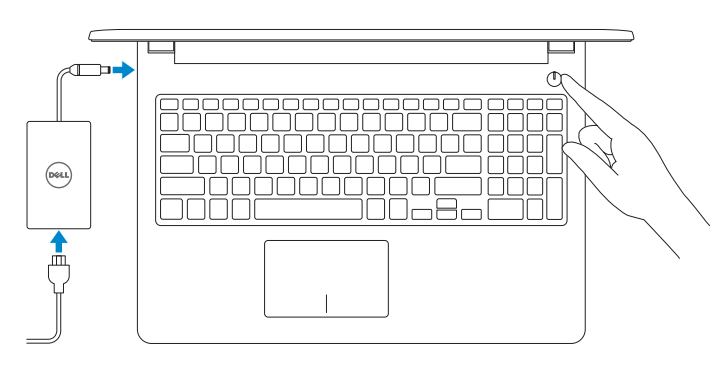

## Register your computer

Registrer din computer | Rekisteröi tietokone Registrer datamaskinen din | Registrera datorn

#### Dell Backup and Recovery

Dell sikkerhedskopiering og genoprettelse | Dell Backup and Recovery Dell sikkerhetskopiering og gjenoppretting | Dell Backup and Recovery

#### Product support and manuals

Produktsupport og manualer Tuotetuki ja käyttöoppaat Produktstøtte og -håndbøker Produktsupport och handböcker dell.com/support dell.com/support/manuals dell.com/windows8

Contact Dell Kontakt Dell | Ota yhteyttä Delliin Kontakt Dell | Kontakta Dell

#### dell.com/contactdell

Regulatory and safety

Lovgivningsmæssigt og sikkerhed Säädöstenmukaisuus ja turvallisuus Lovpålagte forhold og sikkerhet Reglering och säkerhet

- BEMÆRK: Hvis du tilslutter til et sikret trådløst netværk, indtast adgangskoden til det trådløse netværk når du bliver bedt om det.
- HUOMAUTUS: Jos muodostat yhteyttä suojattuun langattomaan verkkoon, anna langattoman verkon salasana kun sitä pyydetään.
- **MERK:** Hvis du er koblet til et sikret trådløst nettverk, må du taste inn passordet for tilgang til nettverket når du blir bedt om det.
- ANMÄRKNING! Ange lösenordet för åtkomst till det trådlösa nätverket när du blir ombedd om du ansluter till ett skyddat trådlöst nätverk.

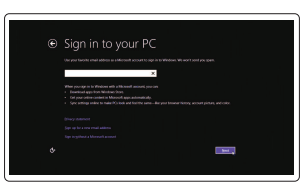

#### dell.com/regulatory\_compliance

#### Regulatory model

Regulatorisk model | Säädösten mukainen malli Regulerende modell | Regleringsmodell

P47F

## Regulatory type

Regulatorisk type | Säädösten mukainen tyyppi Regulerende type | Regleringstyp

P47F001 P47F002

#### Computer model

Computermodel | Tietokoneen malli Datamaskinmodell | Datormodell

Inspiron 15-3551 Inspiron 15-3558

© 2014 Dell Inc. © 2014 Microsoft Corporation.

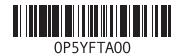

## Help and Tips

Hjœlp og tips | Ohje ja vinkkejä Hjelp og tips | Hjälp och tips

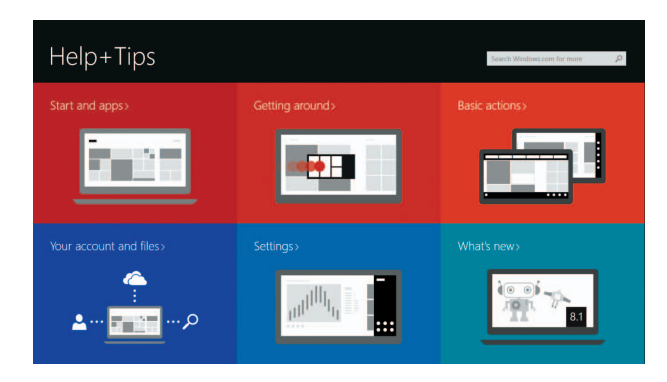

#### Enable security and updates

Aktiver sikkerhed og opdateringer Ota suojaus ja päivitykset käyttöön Aktiver sikkerhet og oppdateringer Aktivera säkerhet och uppdateringar

#### Connect to your network

Tilslut til dit netvœrk Muodosta verkkoyhteys Koble deg til nettverket ditt Anslut till ditt nätverk

#### **NOTE:** If you are connecting to a secured wireless network, enter the password for the wireless network access when prompted.

#### Sign in to your Microsoft account or create a local account

Log på din Microsoft-konto eller opret en lokal konto Kirjaudu Microsoft-tilillesi tai luo paikallinen tili Logg inn på Microsoft-kontoen din eller opprett en lokal konto Logga in till ditt Microsoft-konto eller skapa ett lokalt konto

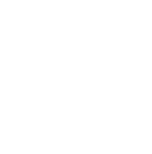

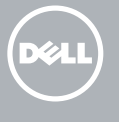

## Quick Start Guide

# Inspiron 15 3000 Series

## Features

Funktioner | Ominaisuudet | Funksjoner | Funktioner

#### 1. Mikrofon

- 2. Statuslys for kamera
- 3. Kamera
- 4. Kontakt for strømforsyning
- 5. Nettverksport (Kun Inspiron 3558)
- 6. HDMI-port
- 7. USB 3.0-port
- 8. Mediekortleser
- 9. Statuslamper for strøm og batteri/ 19. Etikett med tjenestemerke aktivitetslampe for harddiskaktivitet
- 10. Venstreklikk-område

11. Høyreklikk-område 12. Hodetelefonport

## 13. USB 2.0-porter (2)

- 14. Spor for sikkerhetskabel
- 15. Strømknapp
- 16. Forskriftsetikett (i batterirommet)
- 17. Batteri

## 18. Batteriutløser

11. Område för högerklick

16. Regleringsetikett (i batterifack)

18. Batteriets frigöringsknapp

- 1. Mikrofon 2. Kamerastatuslampa
- 3. Kamera
- 4. Nätadapterport
- 5. Nätverksport (endast Inspiron 3558) 15. Strömbrytare
- 6. HDMI-port
- 7. USB 3.0-port
- 8. Mediakortläsare
- 9. Statuslampa för ström och batteri/ 19. Etikett med servicenummer aktivitetslampa för hårddisk
- 10. Område för vänsterklick

12. Hörlursport 13. USB 2.0-portar (2) 14. Plats för kabellås

17. Batteri

- 1. Mikrofoni
- 2. Kameran tilan merkkivalo
- 3. Kamera
- 4. Verkkolaiteportti
- 5. Verkkoportti (vain Inspiron 3558)
- 
- 7. USB 3.0 -portti
- 8. Muistikortin lukija
- 9. Virran ja akun tilan merkkivalo/ kiintolevyn toiminnan merkkivalo 19. Huoltomerkkitarra
- 10. Vasemman napsautuksen alue
- 1. Microphone
- 2. Camera-status light
- 3. Camera
- 4. Power-adapter port
- **5.** Network port (Inspiron 3558 only) **15.** Power button
- 6. HDMI port
- 7. USB 3.0 port
- 8. Media-card reader
- 9. Power and battery-status light/ hard-drive activity light
- 10. Left-click area

Slå lyd fra | Mykistä ääni Demp lyden | Stäng av ljud

17. Battery

16. Regulatory label (in battery bay)

18. Battery-release latch 19. Service Tag label

Play/Pause Afspil/Afbryd midlertidigt | Toista/tauko  $\rightarrow$ 

 $\blacksquare$ 

 $F<sub>2</sub>$ 

ÍЕЗ.  $\blacksquare$ 

- 1. Mikrofon
- 2. Kamerastatusindikator
- 3. Kamera
- 4. Port til strømsadapter
- **5.** Netværksport (kun Inspiron 3558) **15.** Strømknap
- 6. HDMI-port
- 7. USB 3.0-port
- 8. Mediekortlæser
- 9. Strøm- og batteristatusindikator/ harddiskaktivitetsindikator
- 10. Område til venstreklik
- 11. Område til højreklik
- 12. Hovedtelefonport
- 13. USB 2.0-porte (2)
- 14. Sikkerhedskablets åbning
- 
- 16. Regulatorisk mærkat (i batteribåsen)
- 17. Batteri
- 18. Batterifrigørelseslås
- 19. Servicekodeetiket

- 11. Oikean napsautuksen alue
- 12. Kuulokeliitäntä
- 13. USB 2.0 -portit (2)
- 14. Suojakaapelin paikka
- 15. Virtapainike
- 16. Säädöstenmukaisuustarra (akkutilassa)
- 17. Akku
- 18. Akun vapautussalpa
- 
- 

#### Toggle between battery-status light/hard-drive activity light

- 
- 
- 
- 
- 6. HDMI-portti
- 
- 

## Shortcut keys

Genvejstaster | Pikavalintanäppäimet | Snarveistaster | Kortkommandon

Mute audio

Decrease volume

Formindsk lydstyrke | Vähennä äänenvoimakkuutta

Reduser lyden | Minska volymen

Increase volume

Forøg lydstyrke | Lisää äänenvoimakkuutta

Øk lyden | Öka volymen Play previous track/chapter

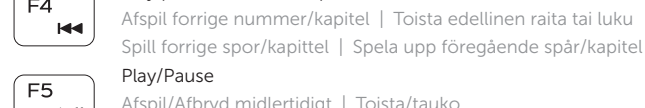

Spill forrige spor/kapittel | Spela upp föregående spår/kapitel

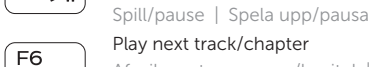

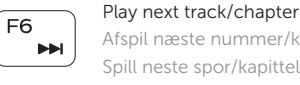

Í F11

#### Afspil næste nummer/kapitel | Toista seuraava raita tai luku Spill neste spor/kapittel | Spela upp nästa spår/kapitel Switch to external display

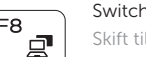

## Skift til ekstern skærm | Siirry ulkoiseen näyttöön Bytt til ekstern skjerm | Växla till extern bildskärm

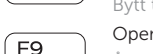

## Open Search charm

Åbn amuletten Søg | Avaa Hae-oikopolku Åpne søk-perlen | Öppna snabbknappen Sök

#### Decrease brightness

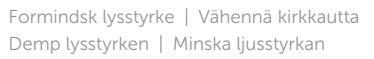

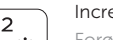

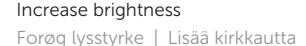

Øk lysstyrken | Öka ljusstyrkan

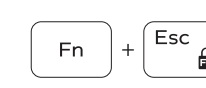

## Toggle Fn-key lock

Tænder/slukker for FN-tastlås Vaihda Fn--näppäinlukituksen asentoa Veksle Fn-låsen | Växla Fn-tangentlås

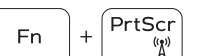

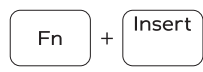

 $Fn + l$ 

Turn off/on wireless

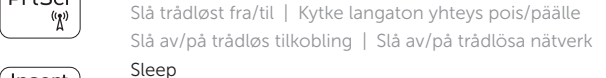

Slumre | Lepo Dvale | Vila

Skift mellem indikator for batteristatus og indikator for harddiskaktivitet

Vaihda akun tilan merkkivalon/kiintolevyn toiminnan merkkivalon välillä

Bytt mellom Statuslampe for batteri/aktivitetslampe for harddiskaktivitet

Byt mellan statuslampa för ström och batteri/ aktivitetslampa för hårddisk

#### NOTE: For more information, see *Specifications* at dell.com/support.

BEMÆRK: Du kan finde flere oplysninger i *Specifikationer* på dell.com/support.

- NHUOMAUTUS: Lisätietoja on kohdassa *Tekniset tiedot* sivulla dell.com/support.
- MERK: Se *Specifikasjoner* i dell.com/support for å finne mer informasjon.
- ANMÄRKNING! För mer information, se *Specifikationer* på dell.com/support.

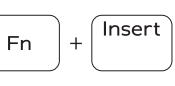

 $H$ 

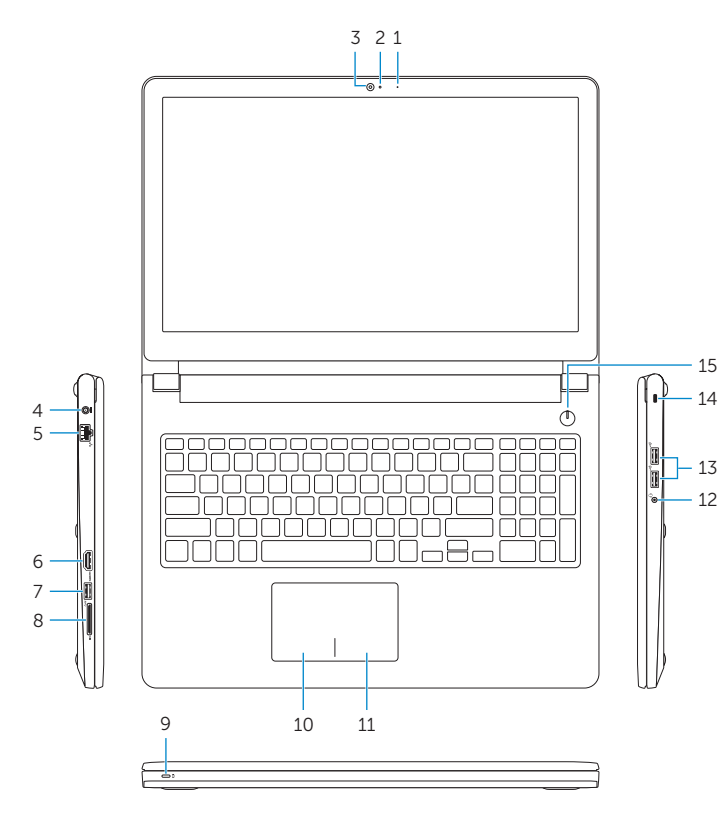

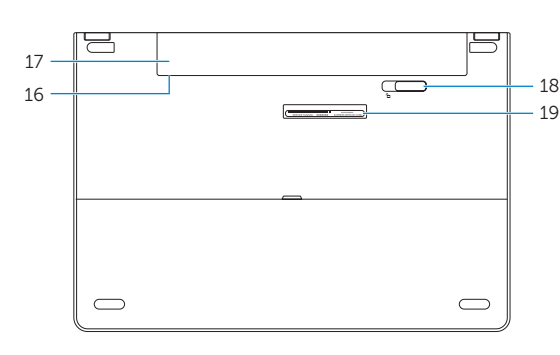

11. Right-click area 12. Headset port 13. USB 2.0 ports (2) 14. Security-cable slot